## **Tips for Speeding Up Your ZooCamp Registration**

## **Before you begin:**

**ZooCamp has a new registration system**! We know change can sometimes be challenging, so please bear with us. If you haven't already, you must create and log-in to your account before beginning the registration process. This is a requirement for all registrations! Start here: **<https://3799.blackbaudhosting.com/3799/page.aspx?pid=201>**

If you are an RWPZoo member, be sure to use the same name, address, and e-mail address from your membership. If they are not the same, the system will not recognize your account as a member account, and you won't receive your discount! Don't forget to save your password! Questions? Call (401) 785-3510 x358.

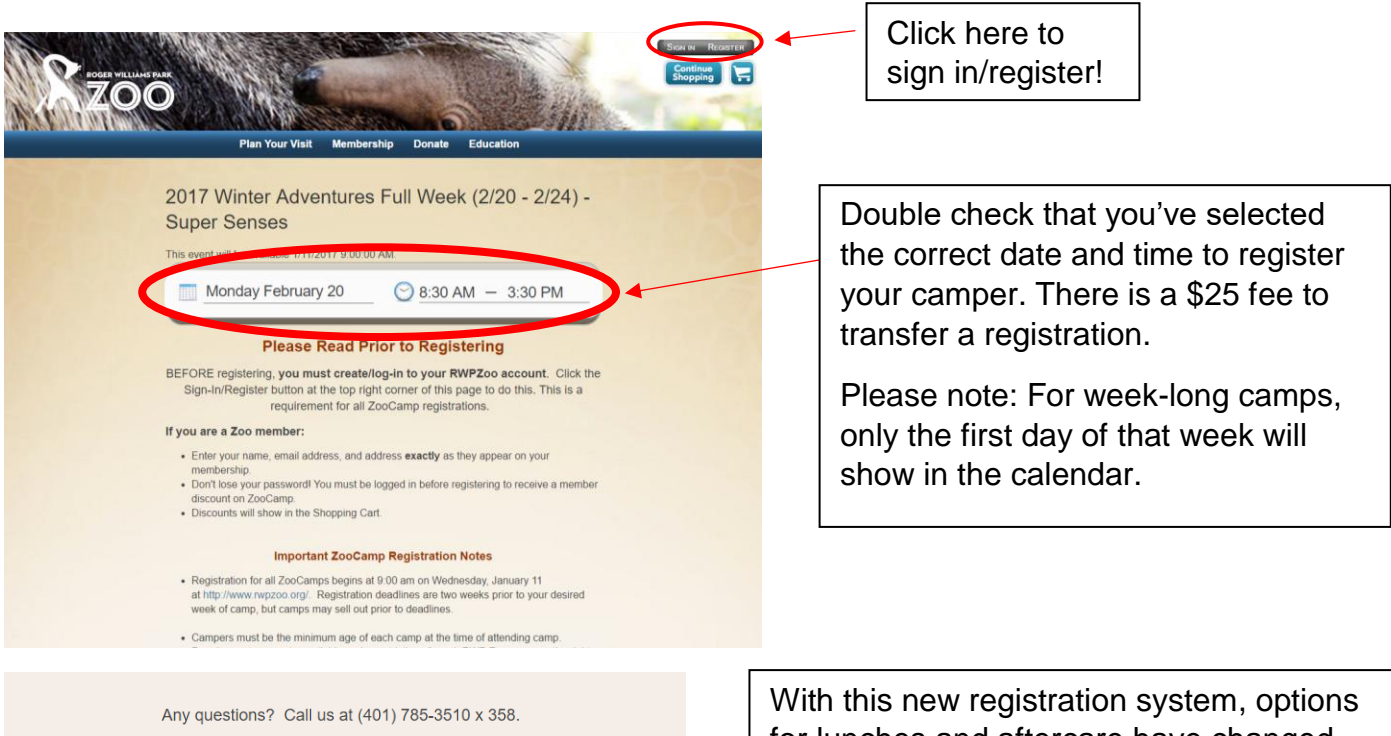

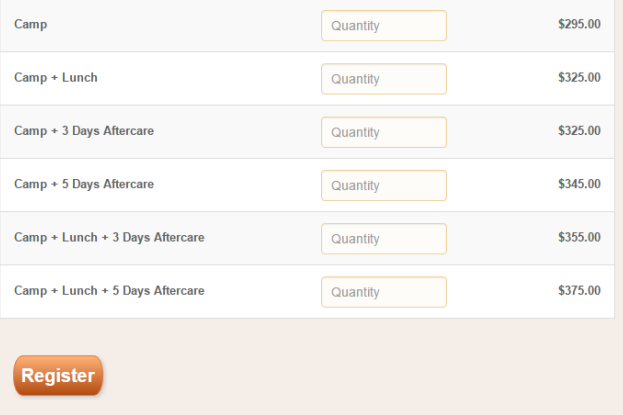

for lunches and aftercare have changed. Lunches are available on a full-week package, and after care is available in a 3 or 5 day package. Extra t-shirts will be available for purchase on your camper's first day of camp.

Be sure to select the correct option when registering! Changes to these add-ons can only be made at the check-in gate on your child's day/week of ZooCamp.

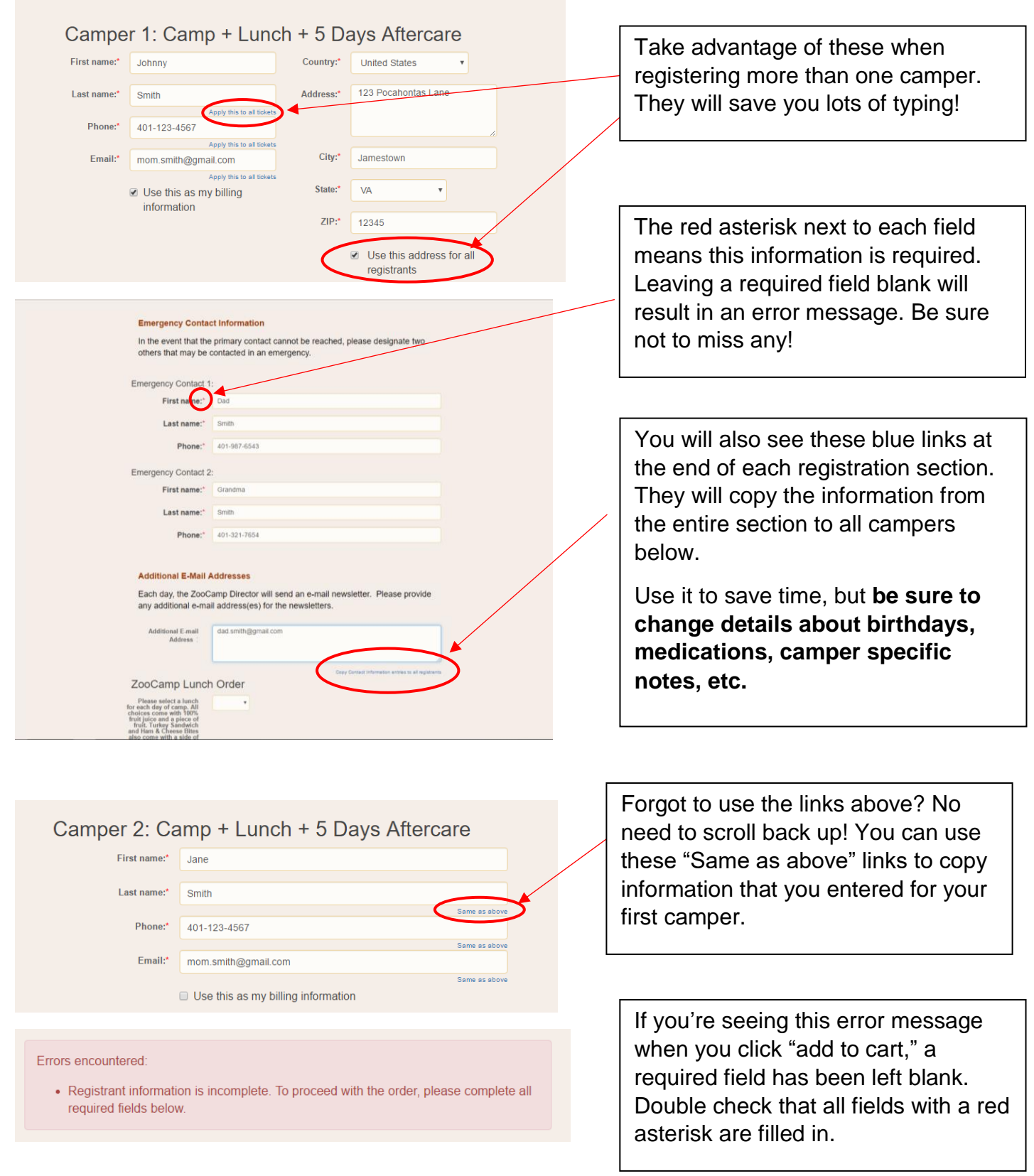

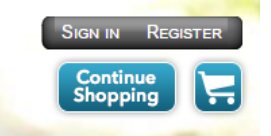

Click "Continue Shopping" in the top-right corner of your screen once you're in the shopping cart to add a membership and instantly receive the member discount, or to register for another ZooCamp!